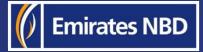

# businessONLINE – HOW TO INITIATE A FOREIGN CURRENCY PAYMENT

|       | DashBoard                 |               | ccount Se | rvices            | D       |                 |         |                    |                       |       |                   |            |             |                     |                |            |   |
|-------|---------------------------|---------------|-----------|-------------------|---------|-----------------|---------|--------------------|-----------------------|-------|-------------------|------------|-------------|---------------------|----------------|------------|---|
| () In | nitiate 🔅                 | Pending Activ | /ities    |                   | Pe      | ayments         |         | Information Report | TRAD                  | E     | ~                 |            |             |                     |                |            |   |
| Che   | eque Book Request         |               |           |                   |         |                 |         |                    |                       |       | CAL               | ) Dashboar | ď           |                     |                |            |   |
| Stop  | p Cheque Request          |               | atements  | Download Cen      | ter Se  | ervice Request  |         |                    |                       |       |                   |            | I would lik | e to initiate a 🗸   |                |            |   |
| Dep   | osit Request              |               | urrency - | AED 🗸             |         |                 | -       |                    |                       |       |                   |            |             | are dir t           |                | FX         |   |
| Mult  | d Account Statement D     | ownload       | unt Numbe |                   |         |                 |         |                    |                       |       |                   |            |             |                     |                |            |   |
|       | e-Statement               |               |           | r Account Na      | ime     | Account Ty      | pe      | Currency           |                       |       |                   |            |             |                     |                |            |   |
| View  | Card e-Statement          |               | 82832661  | Codehow           |         | Current Acc     | ount    | AED                | Effective Available 8 | L. P  | referred Currency | Effectiv   |             |                     |                | © C        | : |
| Add A | Account Nickname          |               | 72773981  | Strat Securit     |         | Current Aco     | Ount    | AED                | 306,330               |       | ED                | checuve    | Available B | Storus              | Country        |            |   |
| Gene  | ric Service Request       |               | 52509497  | Raymundo H        | luerta  | Current Acco    | Dunt    | USD                | 4,566,375             | A     | ED                |            | 306,330     | Active              | United Ar      | ah Emirate |   |
| く匹    | 3658974                   |               | 8924236   | Eco Focus         |         | Current Acco    | unt     | USD                | 4,549,002             | AE    | Ð                 |            | 4,566,375   | Active              | United Ara     |            |   |
| QB    | 9111604                   |               | 7227555   | Mayra Walter      |         | Current Acco    | unt     | AED                | 9,739,043             | AE    | D                 |            | 4,549,002   | Active              | United Ara     |            |   |
| QB    | 9918199                   |               | 0578275   | Darius Cunnir     | ngham   | Current Accou   | unt     | USD                | 8,825,686             | AE    | D                 |            | 9,739,043   | Active              | United Arat    |            |   |
| QB    | 8811666                   |               | 473460    | Vortex Solar      |         | Current Accou   | int     | AED                | 518,239               | AEC   | )                 |            | 8,825,686   | Active              | United Arab    |            |   |
| QD    | 7735368                   |               | 134441    | Sunnamplex        |         | Current Accou   | int     | USD                | 8,994,779             | USD   |                   |            | 518,239     | Active              | United Arab    |            |   |
| V Car | ds Summary                |               |           | Moxie Marketin    | ng      | Current Account | nt      | AED                | 3,787,660             | AED   |                   |            | 8,994,779   | Active              | United Arab I  |            |   |
|       |                           |               |           |                   |         |                 |         |                    | 1,761,143             | AED   |                   |            |             | Active              | United Arab E  |            |   |
|       | Country Name              | Covered Ca    | rd Num    | Covered Card Type |         |                 |         |                    |                       |       |                   | 1          | ,761,143    | Active              | United Arab E  | mirates    |   |
|       | Contraction of the second | 3215X0000     | WWFALL    | PRIMARY           | Covered | d Card Categ    | Payment | Currency           |                       |       |                   |            |             |                     | evince Arao El | nirates    |   |
|       | UNITED ARAB EMIR          | 491620000     | Viceas    | PRIMARY           | Mastero |                 | AED     |                    | Limit Billed A        | mount | Payment Due Date  |            |             |                     | 0              |            |   |
|       | UNITED ARAB EMIR          | 4504000000    |           | PRIMARY           | VISA    |                 | AED     |                    | 0.00                  |       | 0 18-02-2020      | Status     |             | Covered Card Holde. |                |            |   |
|       |                           |               |           |                   | MASTER  | CARD            | AED     |                    | 0.00                  |       | 18-02-2020        | Active     |             | ELEN CORP Card2     | Corporate Na   | me         |   |
| -     |                           |               |           |                   |         |                 |         |                    | 0.00                  |       | 18-02-2020        | Active     |             | ELEN CORP Card1     |                |            | * |
|       | 020 businessONLINE        |               |           |                   |         |                 |         |                    |                       |       | 10-02-2020        | Active     |             | TEST CARD           | -              |            |   |

-

Emirates NE

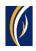

# HOW TO INITIATE A FOREIGN CURRENCY PAYMENT

### • Login to **businessONLINE**

| businessONLIN            | 1. Click or           | n Payments         |                  |                 |                  |                      | Last Logir        | <b>KIRAN VINEET</b><br>1: 17-10-2021 11:44:53 |            |
|--------------------------|-----------------------|--------------------|------------------|-----------------|------------------|----------------------|-------------------|-----------------------------------------------|------------|
| Home                     | CXO Da                | shboard            | Dashboard        | Accoun          | t Services       | Payments             | Vir               | tual Accounts                                 |            |
| Hitiate                  |                       | n Initiate >       | Payments         | 5               |                  | I would like to      | ) initiate a 🗸    | FX                                            |            |
| Payments >               | Own Account Paym      |                    |                  |                 |                  |                      |                   |                                               | -          |
| Bulk File Upload         | Within Bank Payme     | nt                 |                  |                 |                  |                      |                   | ©C:                                           | K 3        |
| Payroll Services >       | Local Currency Payr   | ment nents         |                  |                 |                  |                      |                   |                                               | - 1        |
| Split File Upload        | Foreign Currency Pa   | ayment             | 3 Click          | on Foreign      | Currency         | Payment              | Payment Amount    | Status                                        |            |
| Utility Payments >       | 17-10-2021            | Local Currency     | J. Cher          | t on i or eign  | currency         | rayment              | 2.00              | Ready for Auth                                | *          |
| Instrument Payment >     | 15-10-2021            | Local Currency     |                  |                 | SANDEEP          | 1111510214000270     | 5.00              | Ready for Release                             |            |
| Basket Payment >         | 15-10-2021            | Own Account Pay    |                  |                 | TBS SMARI BU     | 1111510214000204     | 5.00              | Ready for Release                             |            |
|                          | 15-10-2021            | Own Account Pay    |                  |                 | TBS SMART BU     | 2221510213973073     | 1.00              | Processed by Bank                             |            |
| Q 📄 14-10-2021           | 14-10-2021            | Own Account Pay    |                  |                 | TBS SMART BU     | 1111410213826307     | 1,000.00          | Rejected by Appro.                            |            |
| 14-10-2021               | 14-10-2021            | Own Account Pay    |                  |                 | TRS SMART BU     | 2221410213806060     | 1.00              | Processed by Bank                             | -          |
| V Quick Pay              |                       |                    |                  |                 |                  |                      |                   | ⊚ C :                                         | к ж<br>К Ж |
| Beneficiaries Utility Be | eneficiaries Basket T | Femplates Template | s Cut-Off Time   |                 |                  |                      |                   |                                               |            |
| Actions Beneficiary Nick | n Bene Name           | Beneficiary Accou  | Beneficiary Bank | Payment Type Ti | ransaction Refer | Beneficiary Bank Ber | neficiary Type Be | neficiary Paym N                              | Maker I    |

| b<br>1 | IsinessONLINE<br>Foreign Currency Payment |                                         |                              |   |
|--------|-------------------------------------------|-----------------------------------------|------------------------------|---|
| Œ      | V DEBIT INFORMATION                       |                                         |                              | 1 |
| Pa     | Debit Account Number*                     | Currency<br>4. Click on the search icon | Beneficiary Bank Country<br> |   |
| T      | Available Balance<br>                     | Account Name                            | Account Type<br>             |   |

|                     | IDCI        |      | Curren             | cy                  |                     | Demenderary     | Dank Country     |                     |
|---------------------|-------------|------|--------------------|---------------------|---------------------|-----------------|------------------|---------------------|
| _                   |             | Q    |                    |                     |                     |                 |                  |                     |
| Account             | Lookup      |      |                    |                     |                     |                 |                  | : 🗵                 |
| - Debit Account Nur | mb Currency |      | Account Name 🔻     | Beneficiary Bank Na | Branch Name         | Account Type    | Account Nickname | Beneficiary Bank Co |
|                     | USD         |      | EBS SMART BUSINESS | Emirates NBD        | DEIRA BRANCH        | CURRENT ACC     |                  | UNITED ARAB EMIRA   |
|                     | AED         |      | EBS SMART BUSINESS | Emirates NBD        | DEIRA BRANCH        | CURRENT ACCOUNT | Subsidiary Co    | UNITED ARAB EMIRA   |
|                     |             |      |                    |                     |                     |                 |                  |                     |
| 5.                  | Double c    | lick | on the acco        | unt from w          | hich you w          | ould like to    | initiate the     | e payment.          |
| e <b>5.</b>         | BP Double c | lick | on the acco        | Emirates NBD        | T <b>hich you w</b> | ould like to    | initiate the     | e payment.          |

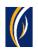

| usinessONI INF                       |                           |                                            |        |
|--------------------------------------|---------------------------|--------------------------------------------|--------|
| Foreign Currency Payment             |                           |                                            | ×      |
| V DEBIT INFORMATION                  |                           |                                            | -      |
| Debit Account Number*                | Currency                  | Beneficiary Bank Country                   |        |
| Q                                    | USD                       | UNITED ARAB EMIRATES                       |        |
| Available Balance                    | Account Name              | Account Type                               |        |
| USD 117.76 on 17-10-2021 at 15:04:05 | EBS SMART BUSINESS        | CURRENT ACCOUNT FOREIGN CCY                |        |
| BENEFICIARY INFORMATION              | 5. Select New             |                                            |        |
| Select Beneficiary Type              |                           |                                            |        |
| Existing     New                     | 7. Scroll do              | wn                                         |        |
| Beneficiary Country*                 | Beneficiary Bank Country* | Beneficiary Account / IBAN Numbe <b>r*</b> | •      |
| Cancel Clear                         | *                         | Save As Draft Save As Template             | Submit |

| Foreign Currency Payme                              | ent                                    |                                                                                                    | ×                     |
|-----------------------------------------------------|----------------------------------------|----------------------------------------------------------------------------------------------------|-----------------------|
| BENEFICIARY INFORMATION                             | ١                                      |                                                                                                    |                       |
| Select Beneficiary Type                             |                                        |                                                                                                    |                       |
| Existing     New                                    |                                        |                                                                                                    |                       |
| 8. T)                                               | vpe in the beneficiary's               | country. Press the tab l                                                                                                    | key on your keyboard. |
| Beneficiary Country                                 | Appendix the beneficiary's           Q | country. Press the tab I       Deficition of the second second secon |                       |
| GERMANY                                             | Deficiciary Dark Country               | beneficiary Account / Ib.                                                                                                    |                       |
| Beneficiary Country<br>GERMANY<br>Beneficiary Name* |                                        |                                                                                                    |                       |
| Beneficiary Country                                 | Address Line 1*                        | Address Line 2*                                                                                                    |                       |

| Beneficiary Country Lookup                                     | : 🛞                                 |
|----------------------------------------------------------------|-------------------------------------|
| GE Country ISO Code                                            | Beneficiary Country 💌               |
| C DEU                                                          | GERMANY                             |
|                                                                |                                     |
| C Be                                                           | 9. Double click on the country name |
| C Do you want to add the new beneficiary to the Existing List? |                                     |
| Yes No                                                         |                                     |

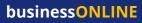

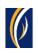

| sinessONI INF                      |                      |                                               |   |                                          | KIRAN VINEET |
|------------------------------------|----------------------|-----------------------------------------------|---|------------------------------------------|--------------|
| Foreign Currency                   | <sup>,</sup> Payment |                                               |   |                                          | ×            |
| ✓ BENEFICIARY INFO                 | ORMATION             |                                               |   |                                          |              |
| Select Beneficiary Type Existing N | ew                   |                                               |   |                                          |              |
| Beneficiary Country*               |                      | Beneficiary Bank Country*                     |   | Beneficiary Account / IBAN Number*       |              |
| GERMANY<br>Beneficiary Name*       | Q                    | GERMANY<br>Address Line 1*                    | Q | Address Line 2*                          |              |
| Address Line 3*                    |                      |                                               |   |                                          |              |
| Beneficiary Bank*                  |                      | pe in the country wh<br>ess the tab key on yo |   | beneficiary's bank is located.<br>board. |              |

| Beneficiary Bank Country Lookup | : (×)                                |
|---------------------------------|--------------------------------------|
| ISO Country Code 💌              | Beneficiary Bank Country             |
| DEU                             | GERMANY                              |
|                                 |                                      |
|                                 | 11. Double click on the country name |

| Select Beneficiary Type Existing New                                                                                      | 12. Type in the beneficiary's IBAN. For countries<br>use the IBAN system, type in the account nu                                                                                                    |              |
|----------------------------------------------------------------------------------------------------|----------------------------------------------------------------------------------------------------|--------------|
| Beneficiary Country*<br>GERMANY<br>Beneficiary Name*<br>MECHANICS CO<br>Address Line 3*<br>MAMCHIEMSE<br>Beneficiary Bank | Beneficiary Bank Country*     Beneficiary Account / IBAN Number*       GERMANY     Address Line 1*       Address Line 1*     Address Line 2*       LUJO BRENTANO STR 30     81000 PRIE       Swift/BIC Code     tity Name       PBNKDEFF380     BONN       Stanch Name     Country |              |
| <b>13. Type in the b</b><br>Do you want to add the new bene                                                               | eneficiary's name, address details and bank SWIFT code. Press<br>ficiary to the Existing List?                                                                                                    | the tab key. |
| • Yes                                                                                                    | 14. Scroll down                                                                                                    |              |
|                                                                                                    | 14. Scroll down                                                                                                    |              |
| DEVI DETVIC                                                                                                    |                                                                                                    |              |

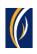

| husinessONLINE                                                                                                    |                      |
|----------------------------------------------------------------------------------------------------|----------------------|
| Foreign Currency Payment <b>15. If you would like to save the beneficiary's de</b>                                                                   | tails to             |
| Do you want to add the new beneficiary to the Exist • Yes • Yes                                                                                      |                      |
| Perficiary Nickname*     Phone Number     E-mail ID       MechCo     00497929742     contact@mechco.com                                              |                      |
| 17. Enter the beneficiary's co                                                                                                    | ontact details       |
| 16. Create a Nickname for your beneficiary                                                                                                    |                      |
| C PAYMENT INFORMATION                                                                                                    |                      |
| Please enter either Debit or Payment Amount 18. Select the currency for your payment                                                                 |                      |
| Payment Amount     EUR     7,400.00     19. Type in the payment amount     JSD                                                                       | _                    |
| Debit Amount     USD     8,921.83     The rate(s) shown is indicative. For details, please refer to the claus     (rown in the terms and conditions. | e "Currency Exchange |
| 20. Scroll down                                                                                                    | -                    |
| Ac Cancel Clear Save As Draft Save As                                                                                                    | s Template Submit    |
| Copyright © 2019 businessONLINE. All Rights Reserved.                                                                                                | Emirates NBD         |

| Payment Date*<br>17-10-2021                                                      | (Optional step): To schedule this payment for a future date,<br>click on the calendar icon and select a date. | )    |
|----------------------------------------------------------------------------------|----------------------------------------------------------------------------------------------------|------|
| <ul> <li>No</li> <li>Charge Type*</li> <li>SHA-Charges will be shared</li> </ul> | 21. Select who will pay the transaction charges                                                               |      |
| Purpose of Transfer <b>**</b><br>ITTS-Technical, trade-related a                 | 22. Select the purpose of the transfer from the dropdown                                                      | list |
| Intermediary Bank Details<br>Beneficiary Bank                                    | (Optional Step): If your beneficiary has provided<br>Intermediary Bank details for this payment, click on the |      |
| <u> </u>                                                                         |                                                                                                    |      |
| Beneficiary Bank Country                                                         | search icon and double click on an Intermediary Bank<br>from the list.                                        |      |

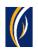

| þ     | IsinessONI INF                                                                                 | KIRAN VINEET                                                                                                 | $\sim$ |
|-------|------------------------------------------------------------------------------------------------|----------------------------------------------------------------------------------------------------|--------|
|       | Foreign Currency Payme                                                                         | nt 🛞                                                                                                    | ۲      |
| Œ     | Intermediary Bank Details                                                                      |                                                                                                    | 2      |
| Pa    | Beneficiary Bank                                                                               | Branch Name                                                                                                  |        |
| T     | Beneficiary Bank Country                                                                       | Swift/BIC Code                                                                                               |        |
|       | Purpose of payment to beneficiary<br>For mechanical services<br>Reference in your<br>MechServ1 | 23. Type in the description for this payment which you would like<br>your beneficiary to see                 |        |
| E     | Cut Off Time                                                                                   | be released between 08:00:00 - 15:00:00 (UNITED 25. Click on Submit<br>Save As Draft Save As Template Submit | -<br>- |
| Copyr | ght © 2019 businessONLINE. All Rights Reserved.                                                | 0 Emirate                                                                                                    | s NBD  |

| Review And Confirmation                          | - Foreign Currency Payment            | KIRAN VI                                         |   |
|--------------------------------------------------|---------------------------------------|--------------------------------------------------|---|
| V TRANSACTION DETAILS                            |                                       |                                                  | Î |
| Transaction Reference Number<br>1111710214190659 | 26. Review the payment det            | ails on the screen                               |   |
| Initiated By<br>KIRAN VINEET                     | •                                     |                                                  |   |
| ✓ DEBIT INFORMATION                              | i i i i i i i i i i i i i i i i i i i |                                                  |   |
| Debit Account Number                             | ▼<br>Currency<br>USD                  | Beneficiary Bank Country<br>UNITED ARAB EMIRATES |   |
| Available Balance                                | Account Name                          | Account Type                                     |   |
| USD 117.76 on 17-10-2021 at 15:21:37             | EBS SMART BUSINESS                    | 27. Click on Confirm                             | - |
| Cancel Back                                      |                                       | Confirm                                          | m |

| Beneficiary Bank Country                                            | Swift/BIC Code                                                                                                    |  |
|---------------------------------------------------------------------|----------------------------------------------------------------------------------------------------|--|
| GERMANY                                                             | -                                                                                                    |  |
| Purpose of payment to beneficiary*<br>For mechanical services       | For same-day processing, EUR transfer must be submitted between<br>08:00:00 (UNITED ARAB EMIRATES Time) and 15:00:00 (UNITED ARAB<br>EMIRATES Time).<br>Your transaction has crossed bank/Currency cut-off time and will be<br>submitted on 18-10-2021. |  |
| Reference in your statement*<br>MechServ1                           | No Yes 28. Click on Yes                                                                                                    |  |
| Cut Off Time<br>For same-day processing, EUR transfer must be relea |                                                                                                    |  |

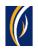

|      | usinessONLINE                                                                                                    | KIRAN VINEET 🗸  |  |
|------|----------------------------------------------------------------------------------------------------|-----------------|--|
| 1    | Flexible Authorization                                                                                                    | ×               |  |
|      | Do you wish to choose a specific authorizer(s) to approve this transaction?<br>Yes<br>29. Select No<br>30. Click on Submit | *               |  |
| Ac   | Cancel                                                                                                    | Submit          |  |
| Сору | yright © 2019 businessONLINE. All Rights Reserved.                                                                         | () Emirates NBD |  |

|            |                     | CXO Dasht             | Confirmation                           |                          | × ents            |                                 |
|------------|---------------------|-----------------------|----------------------------------------|--------------------------|-------------------|---------------------------------|
| Initiat    | e Pen               | nding Activities      | _                                      |                          | ^<br>ke to initia | ate a 🗸 🛛 🖂                     |
|            |                     |                       | ✓ TRANSACTION REQUEST                  | INFORMATION              |                   |                                 |
| Payments   | s File Uploads      | Utility Payments      | Transaction Reference Number           | 1111710214190659         |                   |                                 |
| ∨ Tra      | ansaction Inquiries |                       |                                        |                          | _                 | © C : 23                        |
| Transact   | ion Summary Sta     | anding Instructions   | Date/Time                              | 17-10-2021 15:22:37      |                   |                                 |
| ctions     | Initiation Date 📤   | Payment Date          | Status                                 | Ready for Authorization  | re Payr           | nent Amount Status              |
| <b>२</b> 🗎 | 17-10-2021          | 17-10-2021            | Status                                 | Ready for Authorization  | 358               | 2.00 Ready for Auth             |
| <b>२</b> 🗎 | 15-10-2021          | 15-10-2021            | Transaction Type                       | Foreign Currency Payment | 270               | 5.00 Ready for Release          |
| 2 🗈        | 15-10-2021          | 15-10-2021            |                                        |                          | 204               | 5.00 Ready for Release          |
| 2          | 15-10-2021          | 15-10-2021            |                                        |                          | 073               | 1.00 Processed by Bank          |
| 2 🗈        | 14-10-2021          | 14-10-2021            | TRANSACTION INFORMA                    | TION                     | 307               | 1,000.00 Rejected by Appro      |
| 2 🖻        | 14-10-2021          | 14-10-2021            | Foreign Currency Payment has been subr | nitted successfully.     | 160               | 1.00 Processed by Bank          |
| V Qu       | iick Pay            |                       |                                        |                          | _                 | © C : 23                        |
| Beneficia  | aries Utility Bene  | ficiaries Basket Terr | 31. Clic                               | k on Close               | -                 |                                 |
|            | Beneficiary Nickn   | Bene Name             | Close                                  | Attach Do                | cument Beneficia  | ary Type Beneficiary Paym Maker |
|            |                     |                       |                                        |                          |                   |                                 |
|            |                     |                       |                                        |                          |                   |                                 |

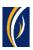

| busin      | essONLINE            |                      |                   |                  |                   |                    |                         | Last Log      | <b>KIRAN VINEET</b><br>in: 17-10-2021 11:44:53 |            |
|------------|----------------------|----------------------|-------------------|------------------|-------------------|--------------------|-------------------------|---------------|------------------------------------------------|------------|
|            | Home                 | CXO Da               | shboard           | Dashboard        | Accou             | nt Services        | Payments                | V             | firtual Accounts                               |            |
| 🕂 Initia   | te 😑 Per             | nding Activities     |                   |                  |                   |                    | I would like to in      | itiate a 🗸    | FX                                             | $\square$  |
| Payment    | s File Uploads       | Utility Payments     | Basket Payment    | 32. Cli          | ck on the F       | Refresh ico        | on                      |               |                                                |            |
| V Tr       | ansaction Inquiries  |                      |                   |                  |                   |                    |                         |               | @C :                                           | 6 A<br>6 N |
| Transac    | tion SL <b>33. Y</b> | our paym             | ent will app      | ear here         |                   |                    |                         |               |                                                |            |
| Actions    | Initiation Date 📤    | Payment Date         | Payment Type      | Debit Account Nu | Beneficiary Accou | Beneficiary Accou. | . Transaction Refere Pa | ayment Amount | Status                                         |            |
| Q 🗎        | 17-10-2021           | 17-10-2021           | Foreign Curren    |                  |                   | MECHANICS CO       | 1111710214190659        | 7,400.0       | 0 In Process at Bank                           | <b>^</b>   |
| Q 🗎        | 17-10-2021           | 17-10-2021           | Local Currency    |                  |                   | DAYANA FZE         | 2221710214117858        | 2.0           | 0 Ready for Auth                               |            |
| Q 🗎        | 15-10-2021           | 15-10-2021           | Local Currency    | 34 The r         | navment s         | tatus will         | appear here (           | see not       | es helow)                                      |            |
| Q 🗎        | 15-10-2021           | 15-10-2021           | Own Account Pay   | 54. me j         | Sayment S         |                    | appear nere (           | See not       |                                                |            |
| Q 🗎        | 15-10-2021           | 15-10-2021           | Own Account Pay   |                  |                   | TBS SMART BU       | 2221510213973073        | 1.0           | 0 Processed by Bank                            | ¢          |
| Ω 🖻        | 14-10-2021           | 14-10-2021           | Own Account Pav   |                  |                   | TRS SMART RU       | 1111410213826307        | 1 000 0       | 0 Rejected by Annro                            | -          |
| V Qu       | uick Pay             |                      |                   |                  |                   |                    |                         |               | ⊚c:                                            | 5 A<br>2 S |
| Benefici   | aries Utility Bene   | ficiaries Basket T   | emplates Template | s Cut-Off Time   |                   |                    |                         |               |                                                |            |
|            | Beneficiary Nickn    | _                    |                   |                  | Payment Type      | ransaction Refer   | Beneficiary Bank Benefi | ciary Type B  | eneficiary Paym N                              | Лaker I    |
| opyright © | 2019 businessONLINE. | All Rights Reserved. |                   |                  |                   |                    |                         |               | 🚺 Emir                                         | rates NBD  |

#### Notes: Payment Statuses and what they mean

- In Process at Bank the payment is completed and is being processed by the bank.
- Ready for Authorization the payment requires approvals from authorizers within your company. (see Page 9)
- Ready for Release the payment has been approved by the authorizers but requires to be released (see Page 13)

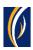

## HOW TO AUTHORIZE A PAYMENT

- If you have access to authorize payments, follow the steps below.
- If not, request the nominated person from your company who has authorization access to login to businessONLINE and follow the steps below:

|          | Home                | CXO Dast           | hboard            | Dashboard        | Accou             | nt Services         | Payments            | v                | irtual Accounts     |      |
|----------|---------------------|--------------------|-------------------|------------------|-------------------|---------------------|---------------------|------------------|---------------------|------|
| ) Initia | te 📄 Pen            | ding Activities    |                   | _                |                   | 1                   | I would like to     | o initiate a 🗸   | FX                  | 2    |
| 'ayment  | s File Uploads      | Utility Payments   | Basket Payment    | 1                | . Click on I      | Payments            |                     |                  |                     |      |
| ✓ Tr     | ansaction Inquiries |                    |                   |                  |                   |                     |                     |                  | © C                 |      |
| Transac  | tion Summary 2      | . Click on         | Pending Ac        | tivities         |                   |                     |                     |                  |                     |      |
| ctions   | Initiation Date 📤   | Payment Date       | Payment Type      | Debit Account Nu | Beneficiary Accou | Beneficiary Accou   | Transaction Refere  | Payment Amount   | Status              |      |
| 2 🗈      | 13-10-2021          | 13-10-2021         | Local Currency    |                  |                   | RAK Distribution In | 1111310213755018    | 1,650.0          | 0 In Process at Bar | ۱k   |
| 2 🗈      | 13-10-2021          | 13-10-2021         | Local Currency    |                  |                   | SANDEEP             | 1111310213745451    | 1.0              | 0 Ready for Auth    |      |
| 2 🗈      | 13-10-2021          | 13-10-2021         | Local Currency    |                  |                   | SANDEEP             | 1111310213734765    | 1.0              | 0 Ready for Release | e    |
| 2 🗈      | 13-10-2021          | 13-10-2021         | Within Bank Paym  |                  |                   | 12CHANGE            | 2221310213697100    | 21.0             | 0 Ready for Auth    |      |
| 2 🗈      | 12-10-2021          | 12-10-2021         | Own Account Pay   |                  |                   | TBS SMART BU        | 1111210213610926    | 1.0              | 0 Processed by Bar  | nk   |
| ) 🗈      | 11-10-2021          | 11-10-2021         | Local Currency    |                  |                   | Sallv El Gendv      | 1111110213419367    | 2.0              | 0 Ready for Release | .e   |
| ~ Q      | uick Pay            |                    |                   |                  |                   |                     |                     |                  | © C                 | : :: |
| Benefici | aries Utility Benef | iciaries Basket Te | mplates Templates | Cut-Off Time     |                   |                     |                     |                  |                     |      |
| tions    | Beneficiary Nickn   | Bene Name          | Beneficiary Accou | Beneficiary Bank | Payment Type      | Transaction Refer   | Beneficiary Bank Be | neficiary Type B | eneficiary Paym     | Make |
|          |                     |                    |                   |                  |                   |                     |                     |                  |                     |      |

| <ul> <li>Transaction Refer Transaction Type Payment Amou</li> <li>Payment Currency Pa</li> <li>Payment Amou</li> <li>Payment Currency Pa</li> <li>Payment Amou</li> <li>Payment Currency Pa</li> <li>Payment Amou</li> <li>Payment Currency Pa</li> <li>Payment Amou</li> <li>Payment Amou</li> <li>Payment Currency Pa</li> <li>Payment Amou</li> <li>Payment Amou</li></ul> | D Transactions        | Pending Authorization | Saved As Drafts      | Rejected Transac | tions Rolled Ba  | ick Queue Ready Fo | pr Release                           |                |
|----------------------------------------------------------------------------------------------------|-----------------------|-----------------------|----------------------|------------------|------------------|--------------------|--------------------------------------|----------------|
| Image: Normal Section 1111710214190659       Foreign Currency Pa       7400.00       EUR       KIRAN VINEET       13-10-2021 15:46       MECHANICS CO         Image: Normal Section 1111310213745451       Local Currency Pa       1.00       AED       VINAY MENON       13-10-2021 15:46       MECHANICS CO         Image: Normal Section 1111310213745451       Local Currency Pa       1.00       AED       VINAY MENON       13-10-2021 15:04       SANDEEP         Image: Normal Section 1111310213745451       Local Currency Pa       21.00       AED       VINAY MENON       13-10-2021 15:04       SANDEEP         Image: Normal Section 1111310213745451       Local Currency Pa       21.00       AED       VANNIYARAJA KA       13-10-2021 11:59       12CHANGE         Image: Normal Section 1111310213745451       Local Currency Pa       20.00       AED       alphonse louis       11-10-2021 10:58       DAYANA FZE         Image: Normal Section 110013248298       Local Currency Pa       20.00       AED       alphonse louis       07-10-2021 23:26       EBS SMART BUSI         Image: Normal Section 110013248298       Local Currency Pa       10.00       AED       VANNIYARAJA KA       07-10-2021 23:26       EBS SMART BUSI         Image: Normal Section 110010212862702       Bill Payment       15,391.56                                                                                                    | - Claubaad            | Transaction Refer     | Transaction Type     | Payment Amou     | Payment Currency | / Created By       | Transaction Initiat Debit Account Nu | Bene Name      |
| Split File Upload       2221102133697100       Within Bank Paym       21.00       AED       VANNIYARAJA KA       13-10-2021 11:59:       12CHANGE         Beneficiaries       3. Select the checkbox for the payment you would like to authorize       SUJATHA RAMAMI         Utility Beneficiaries       2220110213342898       Local Currency Pa       20.00       AED       alphonse louis       11-10-2021 10:58:       DAYANA FZE         Beneficiaries       2220710213033859       Own Account Pay       1.00       GBP       alphonse louis       07-10-2021 22:44:       EBS SMART BUSI         Basket Payments       2220710213033294       Within Bank Paym       10.00       AED       Malik Awan       06-10-2021 22:44:       12CHANGE         1110610212862702       Bill Payment       15,391.56       AED       Malik Awan       06-10-2021 22:24:       Lavdewa test         2220310212441543       Own Account Pay       1.00       AED       VANNIYARAJA KA       03-10-2021 20:23:       TBS SMART BUSI                                                                                                    | File Upload           | 1111710214190659      | Foreign Currency Pa. | . 7400.00        | EUR              | KIRAN VINEET       | 13-10-2021 15:46:                    | MECHANICS CO   |
| Spirt rike oprodut       Superior       Superior                                                                                                    | Host Upload           | 1111310213745451      | Local Currency Pa    | 1.00             | AED              | VINAY MENON        | 13-10-2021 15:04:                    | SANDEEP        |
| <ul> <li>Beneficiaries</li> <li>Select the checkbox for the payment you would like to authorize         <ul> <li>Anup Mishra</li> <li>Utility Beneficiaries</li> <li>2221110213342898</li> <li>Local Currency Pa</li> <li>2000 AED</li> <li>alphonse Iouis</li> <li>11-10-2021 10:58</li> <li>DAYANA FZE</li> </ul> </li> <li>Beneficiary Upload         <ul> <li>2220710213033859</li> <li>Own Account Pay</li> <li>10.00 AED</li> <li>VANNIYARAJA KA</li> <li>07-10-2021 23:26:</li> <li>EBS SMART BUSI</li> </ul> </li> <li>Basket Payments</li> <li>2220710213033294</li> <li>Within Bank Paym</li> <li>10.00 AED</li> <li>VANNIYARAJA KA</li> <li>07-10-2021 22:44:</li> <li>110610212862702</li> <li>Bill Payment</li> <li>15,391.56</li> <li>AED</li> <li>Malik Awan</li> <li>06-10-2021 15:16:</li> <li>Lavdewa test</li> <li>22203102124490512</li> <li>Own Account Pay</li> <li>10.00 AED</li> <li>VANNIYARAJA KA</li> <li>03-10-2021 20:23:</li> <li>TBS SMART BUSI</li> <li>TBS SMART BUSI</li> </ul>                                                                                                    | Split File Upload     | 2221310213697100      | Within Bank Paym     | 21.00            | AED              | VANNIYARAJA KA     | 13-10-2021 11:59:                    | 12CHANGE       |
| Anup Mishra         Itility Beneficiaries         Beneficiary Upload         E2220710213033859       Own Account Pay         1.00       GBP         alphonse louis       07-10-2021 23:26:         E35       2220710213033859         Own Account Pay       1.00         GB       alphonse louis       07-10-2021 23:26:         E45       2220710213033294       Within Bank Paym       10.00         E45       1110610212862702       Bill Payment       15,391.56         E45       1110610212862702       Bill Payment       15,391.56         E45       22203102124490512       Own Account Pay       110.00         E45       22203102124490512       Own Account Pay       110.00         E45       2220310212441543       Own Account Pay       1.00         E45       Click on Authorize       TBS SMART BUSI                                                                                                    | . Beneficiaries       |                       |                      |                  |                  |                    |                                      | SUJATHA RAMAMI |
| 2221110213342898       Local Currency Pa          20.00       AED          alphonse louis          11-10-2021          D34AA FZE             Beneficiary Upload           2220710213033859       Own Account Pay          1.00          GBP          alphonse louis          07-10-2021          EBS SMART BUSI             Basket Payments           2220710213033294          Within Bank Paym          10.00          AED          VANNIYARAJA KA         07-10-2021          D22:44:           12CHANGE             Basket Payments           1110610212862702          Bill Payment           15,391.56           AED           Malik Awan         06-10-2021 22:44:           Lavdewa test             1110610212490512          Own Account Pay           110.00           AED           VANNIYARAJA KA         03-10-2021 20:23:           TBS SMART BUSI             2220310212441543           Own Account Pay           1.00           AED           A           Other and the addition of the addition of the addition of the addition of the addition of the addition of the addition of the addition of the addition of the addition of the addition of the addition of the additio                                                                                                    | Beneficiaries 3.      | Select the ch         | eckbox for           | the payn         | nent you         | would like         | to authorize                         | Anup Mishra    |
| Basket Payments         2220710213033294         Within Bank Paym         10.00         AED         VANNIYARAJA KA         07-10-2021 22:44:         12CHANGE           In 110610212862702         Bill Payment         15,391.56         AED         Malik Awan         06-10-2021 15:16:         Lavdewa test           2220310212490512         Own Account Pay         110.00         AED         VANNIYARAJA KA         03-10-2021 20:23:         TBS SMART BUSI           2220310212441543         Own Account Pay         1.00         AED         4. Click on Authorize         TBS SMART BUSI                                                                                                    | Utility Beneficiaries | 2221110213342898      | Local Currency Pa    | 20.00            | AED              | alphonse louis     | 11-10-2021 10:58:                    | DAYANA FZE     |
| Basket Payments         Intof10212862702         Bill Payment         15.391.56         AED         Malik Awan         06-10-2021 15:16:         Lavdewa test           2220310212490512         Own Account Pay         110.00         AED         VANNIYARAJA KA         03-10-2021 20:23:         TBS SMART BUSI           2220310212441543         Own Account Pay         1.00         AED         4. Click on Authorize         TBS SMART BUSI                                                                                                    | Beneficiary Upload    | 2220710213033859      | Own Account Pay      | 1.00             | GBP              | alphonse louis     | 07-10-2021 23:26:                    | EBS SMART BUSI |
| 2220310212490512       Own Account Pay       110.00       AED       VANNIYARAJA KA       03-10-2021 20:23:       TBS SMART BUSI         2220310212441543       Own Account Pay       1.00       AED       4. Click on Authorize       TBS SMART BUSI                                                                                                    | Basket Payments       | 2220710213033294      | Within Bank Paym     | 10.00            | AED              | VANNIYARAJA KA     | 07-10-2021 22:44:                    | 12CHANGE       |
| 2220310212441543 Own Account Pay     1.00 AED     4. Click on Authorize     TBS SMART BUSI                                                                                                    |                       | 1110610212862702      | Bill Payment         | 15,391.56        | AED              | Malik Awan         | 06-10-2021 15:16:                    | Lavdewa test   |
| 4. Click on Authorize                                                                                                    |                       | 2220310212490512      | Own Account Pay      | 110.00           | AED              | VANNIYARAJA KA     | 03-10-2021 20:23:                    | TBS SMART BUSI |
|                                                                                                    |                       | 2220310212441543      | Own Account Pay      | 1.00             | AED              | A Click            | on Authorize                         | TBS SMART BUSI |
|                                                                                                    |                       | 1113009212113130      | Own Account Pay      | 1.00             | AED              | 4. CIICK           |                                      | TBS SMART BUSI |

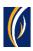

| Host Uplo        | 1112709211666563 Fore   |                                                                                                    | 7-09-2021 10:37:  |                   |
|------------------|-------------------------|----------------------------------------------------------------------------------------------------|-------------------|-------------------|
| T 😳 Split File U | 1112109211140810 Loca   | Note: Transactions released after the cut-off time, will be processed on the<br>next working day and exchange rates will be applied accordingly. We reques |                   |                   |
| Ac 🔒 Beneficia   | 1112109211139784 With   | you to verify the cut-off time before approving transactions.                                                                                              | 1-09-2021 10:52:  |                   |
|                  | 1112109211139148 Own    | Would you like to proceed?                                                                                                    | 1-09-2021 10:48:  |                   |
|                  | 1112009219944239 Fore   |                                                                                                    | 0-09-2021 12:41:  |                   |
|                  | 1112009219944078 Loca   | 5. Click on Yes                                                                                                    | 0-09-2021 12:40:  |                   |
|                  | 1112009219943821 With   |                                                                                                    | 0-09-2021 12:39:  |                   |
|                  | 1111609219632554 Own    | No Yes                                                                                                    | 6-09-2021 03:13:  |                   |
| С                | ] 1111409219457366 Reca |                                                                                                    | .4-09-2021 11:51: | Sandeep Manoha. 🗸 |

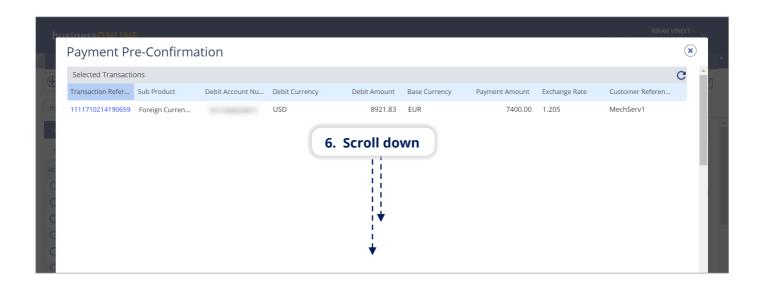

| þ   | usinessONLINE                                                                                                    |          |   |
|-----|----------------------------------------------------------------------------------------------------|----------|---|
|     | Payment Pre-Confirmation                                                                                                    | ×        | F |
| Ŧ   |                                                                                                    | ^        | n |
|     |                                                                                                    |          |   |
|     |                                                                                                    |          |   |
| Ĥ   |                                                                                                    | ÷        |   |
|     | Disclaimer                                                                                                    |          |   |
|     | For payments involving currency conversion, the displayed exchange rates will only be applicable if the transaction is authorized and released within the cut off time the same day.<br>If the payment is released on another day or after the cut-off time, the exchange rates are subject to change.                                                                                                    | on       |   |
| 000 | Authentication Type <b>7. Select the type of authentication e.g. OTP</b>                                                                                                    |          |   |
|     | • smartPASS<br>• TP*<br>• OTP*<br>• OTP<br>• OTP*<br>• OTP<br>• OTP<br>• OT | ze       |   |
| Ac  | Close                                                                                                    | uthorize |   |

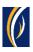

| • | Ρ  | ending Ad       | ctivities             |           |                                  | C : ×         | F |
|---|----|-----------------|-----------------------|-----------|----------------------------------|---------------|---|
| Ð | 0  | Transactions    | Confirmation Windo    | W         | $(\mathbf{x})$                   | ene Name      | 3 |
|   | -  | File Upload     | Transaction Reference | Success   | Status                           |               |   |
|   | 0. | Host Upload     | 1111710214190659      | Yes       | Transaction Released Succesfully | 2CHANGE       |   |
|   | C. | Split File Uplo |                       |           |                                  | JJATHA RAMAMI |   |
|   |    | Beneficiaries   |                       |           |                                  | nup Mishra    |   |
|   | _  | Utility Benefic |                       |           |                                  | AYANA FZE     |   |
|   |    |                 |                       |           |                                  | BS SMART BUSI |   |
|   | 0D | Beneficiary U   |                       |           |                                  | 2CHANGE       |   |
|   | 0. | Basket Payme    |                       |           |                                  | avdewa test   |   |
|   |    |                 | 10 Clief              | on Close  |                                  | 3S SMART BUSI |   |
|   |    |                 | 10. СПС               | Con close |                                  | BS SMART BUSI |   |
| Ľ |    |                 |                       |           |                                  | BS SMART BUSI |   |
|   |    |                 | Close                 |           |                                  | KAN VINEET    |   |
|   |    | Close           |                       |           | Reject                           | Authorize     | 1 |
|   |    |                 |                       |           |                                  |               |   |

| D Transactions        | Pending Authorization | Saved As Drafts   | Rejected Transac | tions Rolled Bacl | k Queue Ready Fo | or Release          |                  |                     |
|-----------------------|-----------------------|-------------------|------------------|-------------------|------------------|---------------------|------------------|---------------------|
| File Upload           | Transaction Refer     | Transaction Type  | Payment Amou     | Payment Currency  | Created By       | Transaction Initiat | Debit Account Nu | Bene Name           |
|                       | 1111310213755018      | Local Currency Pa | 1,650.00         | AED               | KIRAN VINEET     | 13-10-2021 15:46:   |                  | RAK Distribution I. |
| 🕒 Host Upload         | 1111310213745451      | Local Currency Pa | 1.00             | AED               | VINAY MENON      | 13-10-2021 15:04:   |                  | SANDEEP             |
| Split File Upload     | 2221310213697100      | Within Bank Paym  | 21.00            | AED               | VANNIYARAJA KA   | 13-10-2021 11:59:   |                  | 12CHANGE            |
| Beneficiaries         | 1111110213354304      | Within Bank Paym  | 1,111.00         | AED               | VINAY MENON      | 11-10-2021 11:36:   |                  | SUJATHA RAMAMI      |
| _                     | 1111110213351961      | Local Currency Pa | 1.00             | AED               | VINAY MENON      | 11-10-2021 11:29:   |                  | Anup Mishra         |
| Utility Beneficiaries | 2221110213342898      | Local Currency Pa | 20.00            | AED               | alphonse louis   | 11-10-2021 10:58:   |                  | DAYANA FZE          |
| Beneficiary Upload    | 2220710213033859      | Own Account Pay   | 1.00             | GBP               | alphonse louis   | 07-10-2021 23:26:   |                  | EBS SMART BUSI      |
| Basket Payments       | 2220710213033294      | Within Bank Paym  | 10.00            | AED               | VANNIYARAJA KA   | 07-10-2021 22:44:   |                  | 12CHANGE            |
|                       | 1110610212862702      | Bill Payment      | 15,391.56        | AED               | Malik Awan       | 06-10-2021 15:16:   |                  | Lavdewa test        |
|                       | 2220310212490512      | Own Account Pay   | 110.00           | AED               | VANNIYARAJA KA   | 03-10-2021 20:23:   |                  | TBS SMART BUSI      |
|                       | 2220310212441543      | Own Account Pay   | 1.00             | AED               | alphonse louis   | 03-10-2021 14:11:   |                  | TBS SMART BUSI      |
|                       | - 1110000010110100    | own troopunt Pay  | 1.00             | AED               | MISBAH ALI       | 30-09-2021 10:21:   |                  | TBS SMART BUSI      |

- If you online setup requires more than one approver to authorize the payment, each of them would have to authorize the payment as described in the steps, previously.
- After all the approvals are completed, the payment status will appear as **In Process at Bank**
- Follow the steps on the next page, to view the status of your payment.

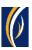

|          | Home                | CXO Das             | hboard             | Dashboard        | Accou             | nt Services       | Payments                    | Virtual Accounts         |      |
|----------|---------------------|---------------------|--------------------|------------------|-------------------|-------------------|-----------------------------|--------------------------|------|
| ) Initia | te 😑 Per            | nding Activities    |                    | 12 (             | lick on th        | e Refresh i       | ould like to initia         | te a Y FX                | Σ    |
| ayment   | s File Uploads      | Utility Payments    | Basket Payment     | 12. 0            |                   | e kenesin         |                             |                          |      |
| Tra      | ansaction Inquiries |                     |                    |                  |                   |                   |                             | 0 C                      | : :: |
| ransact  | tion Summary        | 13. Your p          | ayment will        | appear he        | ere               |                   |                             |                          |      |
| tions    | Initiation Date 📤   | Payment Date        | Payment Tyre       | Debit Account Nu | Beneficiary Accou | Beneficiary Accou | Transaction Refere Paym     | nent Amount Status       |      |
| ۱ 🗈      | 17-10-2021          | 17-10-2021          | Foreign Curren     |                  |                   | MECHANICS CO      | 1111710214190659            | 7,400.00 In Process at B | ank  |
| λ 🗎      | 17-10-2021          | 17-10-2021          | Local Currency     |                  |                   | DAYANA FZE        | 2221710214117858            | 2.00 Ready for Auth      |      |
| ۵ 🗈      | 15-10-2021          | 15-10-2021          | Local Currer       | The news         |                   |                   | aay haya (saa n             | eter helew)              | ase  |
| 2 🗈      | 15-10-2021          | 15-10-2021          | Own Accoun         | . тпе рауп       | nent statu        | is will app       | ear here (see n             | oles below)              | ase  |
| ۱ 🗈      | 15-10-2021          | 15-10-2021          | Own Account Pay    |                  |                   | TBS SMART BU      | 2221510213973073            | 1.00 Processed by B      | ank  |
| ) 🕒      | 14-10-2021          | 14-10-2021          | Own Account Pay    |                  |                   | TRS SMART BU      | 1111410213826307            | 1 000 00 Rejected by Apr | aro  |
| / Qu     | uick Pay            |                     |                    |                  |                   |                   |                             | @ C                      | : :: |
| Benefici | aries Utility Bene  | ficiaries Basket To | emplates Templates | Cut-Off Time     |                   |                   |                             |                          |      |
| tions    | Beneficiary Nickn   |                     | Beneficiary Accou  |                  | Payment Type      | Transaction Refer | Beneficiary Bank Beneficiar | y Type Beneficiary Paym  | Make |

#### Notes: Payment Statuses and what they mean

- In Process at Bank the payment is completed and is being processed by the bank.
- Ready for Release the payment has been approved by the authorizers but requires to be released (see Page 13)

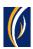

## HOW TO RELEASE A PAYMENT

- If you have access to Release payments, follow the steps below.
- If not, request the nominated person from your company who has access to Release payments to login to **businessONLINE** and follow the steps below:

|            | Home                 | CXO Das            | hboard            | Dashboard        | Accour            | nt Services        | Payments            | Vir                     | tual Accounts     |            |
|------------|----------------------|--------------------|-------------------|------------------|-------------------|--------------------|---------------------|-------------------------|-------------------|------------|
| ) Initia   | ite 😑 Pen            | ding Activities    |                   |                  |                   |                    | I would like to     | initiate a $\checkmark$ | FX                | $\sim$     |
| ayment     | File Uploads         | Utility Payments   | Basket Payment    |                  | 1. Click or       | n Payment          | s                   |                         |                   |            |
| ✓ Tra      | ansaction Inquiries  |                    |                   |                  |                   |                    |                     |                         | ⊚c:               | к л<br>к У |
| Transact   | tion Summary 2       | . Click on         | Pending Ac        | tivities         |                   |                    |                     |                         |                   |            |
| ctions     | Initiation Date 🗕    | Payment Date       | Payment Type      | Debit Account Nu | Beneficiary Accou | Beneficiary Accou  | Transaction Refere  | Payment Amount          | Status            |            |
| ٦ 🗈        | 17-10-2021           | 17-10-2021         | Foreign Curren    |                  |                   | MECHANICS CO       | 1111710214190659    | 7,400.00                | Ready for Release | -          |
| 2 🗈        | 17-10-2021           | 17-10-2021         | Local Currency    |                  |                   | DAYANA FZE         | 2221710214117858    | 2.00                    | Ready for Auth    | 1          |
| <b>२</b> 🗎 | 15-10-2021           | 15-10-2021         | Local Currency    |                  |                   | SANDEEP            | 1111510214000270    | 5.00                    | Ready for Release |            |
| 2 🗈        | 15-10-2021           | 15-10-2021         | Own Account Pay   |                  |                   | TBS SMARI BU       | 1111510214000204    | 5.00                    | Ready for Release |            |
| <b>२</b> 🗈 | 15-10-2021           | 15-10-2021         | Own Account Pay   |                  |                   | TBS SMART BU       | 2221510213973073    | 1.00                    | Processed by Bank |            |
| ם ב        | 14-10-2021           | 14-10-2021         | Own Account Pav   |                  |                   | TRS SMART RU       | 1111410213826307    | 1 000 00                | Rejected by Annro | -          |
| V Qu       | uick Pay             |                    |                   |                  |                   |                    |                     |                         | ⊚ C :             | 5 A<br>6 N |
| Benefici   | iaries Utility Benef | iciaries Basket Te | mplates Templates | Cut-Off Time     |                   |                    |                     |                         |                   |            |
| tions      | Beneficiary Nickn    | Rene Name          | Beneficiary Accou | Reneficiany Bank | Payment Type 1    | ransaction Refer R | eneficiary Bank Ber | eficiary Type Re        | neficiary Paym M  | lakor      |

| D Transactions        | T chung Autionzation | Saved As Drafts      | Rejected Hallsac | LIOIIS ROlled Back | Queue Ready Fo | ir Release                            |                |
|-----------------------|----------------------|----------------------|------------------|--------------------|----------------|---------------------------------------|----------------|
| File Upload           | Transaction Refer    | Transaction Type     | Payment Amou     | Payment Currency   | Created By     | Transaction Initiat Debit Account Nu. | Bene Name      |
| The opload            | 1111710214190659     | Foreign Currency Pa. | 7400.00          | EUR                | KIRAN VINEET   | 13-10-2021 15:46:                     | MECHANICS CO   |
| Host Upload           | 111010010745451      |                      |                  | AED                | VINAV MENON    | 12-10-2021 15-04-                     | CANDEEP        |
| Split File Upload     | 22 3. Sele           | ct the che           | ckbox for        | the paym           | ent you w      | ould like to Release                  | HANGE          |
| Beneficiaries         | 1111110213354304     | Within Bank Paym     | 1,111.00         | AED                | VINAY MENON    | 11-10-2021 11:36:                     | SUJATHA RAMAMI |
|                       | 1111110213351961     | Local Currency Pa    | 1.00             | AED                | VINAY MENON    | 11-10-2021 11:29:                     | Anup Mishra    |
| Utility Beneficiaries | 2221110213342898     | Local Currency Pa    | 20.00            | AED                | alphonse louis | 11-10-2021 10:58:                     | DAYANA FZE     |
| Beneficiary Upload    | 2220710213033859     | Own Account Pay      | 1.00             | GBP                | alphonse louis | 07-10-2021 23:26:                     | EBS SMART BUSI |
| Basket Payments       | 2220710213033294     | Within Bank Paym     | 10.00            | AED                | VANNIYARAJA KA | 07-10-2021 22:44:                     | 12CHANGE       |
|                       | 1110610212862702     | Bill Payment         | 15,391.56        | AED                | Malik Awan     | 06-10-2021 15:16:                     | Lavdewa test   |
|                       | 2220310212490512     | Own Account Pay      | 110.00           | AED                | VANNIYAR       | Click on Release                      | TBS SMART BUSI |
|                       | 2220310212441543     | Own Account Pay      | 1.00             | AED                | alphonse Io    | Click off Release                     | TBS SMART BUSI |
|                       | 1113009212113130     | Own Account Pay      | 1.00             | AED                | MISBAH ALI     | 30-09-2021 10:21:                     | TBS SMART BUSI |
|                       |                      |                      |                  |                    |                | Reject                                | Release        |

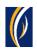

| C : ×                                                                        |                |                                  |          | ctivities             | ending A                     | Р               |
|------------------------------------------------------------------------------|----------------|----------------------------------|----------|-----------------------|------------------------------|-----------------|
| ane Name                                                                     | $(\mathbf{x})$ |                                  | W        | Confirmation Window   | Transactions                 | <b>E D</b>      |
|                                                                              |                | Status                           | Success  | Transaction Reference | File Upload                  | P: 17           |
| 2CHANGE                                                                      | sfully         | Transaction Released Succesfully | Yes      | 1111710214190659      | Host Upload                  | 93              |
| JJATHA RAMAMI                                                                |                |                                  |          |                       | Split File Uplc              | - 05            |
| nup Mishra                                                                   |                |                                  |          |                       | Beneficiaries                | Ac 🔝            |
| AYANA FZE                                                                    |                |                                  |          |                       | Utility Benefic              | C <sub>OD</sub> |
| 2CHANGE                                                                      |                |                                  |          |                       | Beneficiary U                | C Dh            |
| avdewa test                                                                  |                |                                  |          |                       |                              |                 |
| BS SMART BUSI                                                                |                |                                  |          |                       | Duskeerugin                  | C               |
| 3S SMART BUSI                                                                |                | ]                                | on Close | 5. Click              |                              | C               |
| 3S SMART BUSI                                                                |                | <i>.</i>                         |          |                       |                              |                 |
| RAN VINEET                                                                   |                |                                  |          | Close                 |                              |                 |
| Authorize                                                                    | Reject         |                                  |          |                       | Close                        | Ac              |
| ivdewa test<br>35 SMART BUSI<br>35 SMART BUSI<br>35 SMART BUSI<br>RAN VINEET |                | )                                | on Close | 5. Click              | Beneficiary U<br>Basket Paym |                 |

| Pending Activit       | Pending Authorization | Saved As Drafts   | Rejected Transac | tions Rolled Back | Queue Ready Fo  | r Release         |                  | G : ×             | -   |
|-----------------------|-----------------------|-------------------|------------------|-------------------|-----------------|-------------------|------------------|-------------------|-----|
| 📅 File Upload         | Transaction Refer     |                   |                  | Payment Currency  |                 |                   | Debit Account Nu | Bene Name         |     |
| 2                     | 1112709211681988      | Within Bank Paym  | 512.00           | USD               | KIRAN VINEET    | 27-09-2021 11:37: | 111100           | SPORTS INC D      | 18  |
| 🕒 Host Upload         | 1112709211666563      | Foreign Currency  | 1,000.00         | USD               | Saeed Osman     | 27-09-2021 10:37: | 1.100            | MAYA123           | H   |
| Split File Upload     | 1112109211140810      | Local Currency Pa | 6.00             | AED               | OSAMA DARWEESH  | 21-09-2021 10:57: |                  | SURESH JEBARAJ    | 11  |
| Beneficiaries         | 1112109211139784      | Within Bank Paym  | 6.00             | AED               | OSAMA DARWEESH  | 21-09-2021 10:52: | 10000            | SURESH JEBARAJ    | H   |
| _                     | 1112109211139148      | Own Account Pay   | 6.00             | AED               | OSAMA DARWEESH  | 21-09-2021 10:48: |                  | EBS SMART BUSI    | H   |
| Utility Beneficiaries | 1112009219944239      | Foreign Currency  | 1.00             | AED               | OSAMA DARWEESH  | 20-09-2021 12:41: | 1111000          | Bipin Kumra       | 11  |
| Beneficiary Upload    | 1112009219944078      | Local Currency Pa | 1.00             | AED               | OSAMA DARWEESH  | 20-09-2021 12:40: | 111100-000       | dubai marketing a |     |
| Basket Payments       | 1112009219943821      | Within Bank Paym  | 1.00             | AED               | OSAMA DARWEESH  | 20-09-2021 12:39: | 1111000          | SURESH JEBARAJ    | H   |
|                       | 1111609219632554      | Own Account Pay   | 1.00             | AED               | BALAJI SELVARAJ | 16-09-2021 03:13: | 111100000000     | TBS SMART BUSI    | H   |
|                       | 1111409219457366      | Recall/Amend Tra  | 1.00             | AED               | KIRAN VINEET    | 14-09-2021 11:51: |                  | Sandeep Manoha.   |     |
|                       | 4                     |                   |                  |                   |                 |                   |                  | Þ                 |     |
| 6                     | Click on Clo          | -                 |                  |                   |                 |                   |                  |                   |     |
| Close 0.              | CIICK OII CIU         | se                |                  |                   |                 |                   | Delet            | Release           |     |
| Close                 |                       |                   |                  |                   |                 |                   | Reject           | Release           | - 1 |

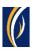

|          | Home                | CXO Da             | shboard            | Dashboard          | Accou             | nt Services         | Payments               | Vir            | tual Accounts     |              |
|----------|---------------------|--------------------|--------------------|--------------------|-------------------|---------------------|------------------------|----------------|-------------------|--------------|
| ) Initia | ite 📄 🔁 Per         | nding Activities   |                    |                    |                   |                     | ould like to in        | itiate a 🗸     | FX                |              |
| ayment   | File Uploads        | Utility Payments   | Basket Payment     | 7. C               | lick on the       | Refresh ic          | on                     |                |                   |              |
|          | ansaction Inquiries |                    |                    |                    |                   |                     |                        |                |                   |              |
|          |                     |                    | wmont will         | annoar hou         |                   |                     |                        |                | eC):              | 23           |
| ransac   | tion Summary        | o. Tour pa         | yment will         | appear ner         | e                 |                     |                        |                |                   |              |
| tions    | Initiation Date 📤   | Payment Date       | Payment Typ        | Debit Account Nu   | Beneficiary Accou | Beneficiary Accou   | Transaction Refere Pa  | ayment Amount  | Status            |              |
| <b>\</b> | 17-10-2021          | 17-10-2021         | Foreign Curren     |                    |                   | MECHANICS CO        | 1111710214190659       | 7,400.00       | In Process at Ban | k            |
| <b>\</b> | 17-10-2021          | 17-10-2021         | Local Currency     |                    |                   | DAYANA FZE          | 2221710214117858       | 2.00           | Ready for Auth    | _            |
| ۱ 🗈      | 15-10-2021          | 15-10-2021         | Local Currency     |                    | <b>T</b> I        |                     |                        |                | se se             |              |
| ۱ 🗈      | 15-10-2021          | 15-10-2021         | Own Account Pay    | 9.                 | i ne payme        | ent status          | will be - in Pr        | ocess at       | Bank              |              |
| ۱ 🗈      | 15-10-2021          | 15-10-2021         | Own Account Pay    |                    |                   | TBS SMART BU        | 2221510213973073       | 1.00           | Processed by Banl | k            |
| ) 🔒      | 14-10-2021          | 14-10-2021         | Own Account Pay    |                    |                   | TRS SMART BU        | 1111410213826307       | 1 000.00       | Rejected by Appro | , <b>.</b> . |
| / Q      | uick Pay            |                    |                    |                    |                   |                     |                        |                | © C :             |              |
| Benefici | iaries Utility Bene | ficiarios Packet T | emplates Templates | 5 Cut-Off Time     |                   |                     |                        |                |                   |              |
|          | -                   |                    |                    |                    |                   |                     |                        |                |                   |              |
| tions    | Beneficiary Nickn   | Bene Name          | Beneficiary Accou  | Beneficiary Bank F | Payment Type 1    | Fransaction Refer B | eneficiary Bank Benefi | ciary Type Ber | neficiary Paym I  | Maker        |

### CONTACT US:

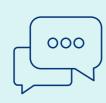

#### **Business Banking:**

+971 600 54 0009 businessONLINEhelp@EmiratesNBD.com

#### **Corporate & Institutional Banking:**

+971 4 3160214 (IVR - option 2) businessONLINEwb@EmiratesNBD.com

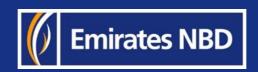